# **IMPLEMENTASI APLIKASI SiParkir UNTUK KEMUDAHAN BOOKING PARKIR DI ERA DIGITAL**

Andika Yunianto<sup>1</sup>, Nafisah Yuliani<sup>2</sup> Teknik Informatika, Universitas Persada Indonesia Y.A.I Jakarta Jln. Diponegoro 79 JakartaPusat Email: mr.andika@gmail.com<sup>1</sup> nafisah.y@gmail.com<sup>2</sup>

#### **ABSTRAK**

Banyaknya penggunaan *smartphone* di Indonesia yang semakin meningkat. Dengan pertumbuhan teknologi informasi yang pesat membuat aplikasi yang dibuat semakin memenuhi kebutuhan masyrakat semakin mudah dalam berkegiatan. Memasuki jaman industri 4.0 dimana Teknologi Informasi berperan sangat dominan pada berbagai aspek kegiatan masyarakat menggantikan proses manual yang efek positif nya proses pekerjaan menjadi lebih cepat, hemat waktu serta biaya. . Tujuan penelitian ini adalah untuk mengetahui penerapan aplikasi SiParkir untuk memudahkan masyarakat mendapatkan lokasi parkir di gedung-gedung yang diinginkan. Siklus pengembangan yang digunakan adalah *System Development Life Cycle* (SDLC). Aplikasi SiParking adalah aplikasi yang membantu pengguna untuk memperoleh tempat parkir di gedung-gedung sesuai pesanannya (*booking*). Dengan sistem ini diharapkan, pengguna tidak kebingungan dalam memarkirkan kendaraannya di gedung-gedung, tidak terjadi pemborosan waktu dalam pencarian tempat parkir.

**Kata Kunci***: mobile application*, SiParkir

#### **ABSTRACT**

The increasing number of smartphone usage in Indonesia has sprung up. With the rapid growth of information technology, making applications that are made increasingly meet the needs of society more easily in activities. Entering the industrial age 4.0 where Information Technology plays a very dominant role in various aspects of community activities replacing the manual process whose positive effect on the work process becomes faster, saving time and costs. The purpose of this study was to determine the application of the SiPpark application to facilitate the public to get parking locations in the desired buildings. The development cycle used is the System Development Life Cycle (SDLC). SiParking application is an application that helps users to get parking in buildings according to their order (booking). With this system it is hoped that users will not be confused in parking their vehicles in buildings, there is no waste of time in searching for parking spaces

Keyword: *mobile application*, SiParkir

#### **1. PENDAHULUAN**

Dewasa ini perkembangan informasi teknologi diberbagai bidang kegiatan sangat cepat dan merata, dari pemenuhan kebutuhan pokok sampai transportasi sudah banyak melibatkan teknologi informasi. Teknologi industri 4.0 menjadi jaman dimana teknologi informasi sudah mulai berperan menggantikan tugas pekerjaan dari manusia, ambil contoh di gerbang tol, dahulu setiap akan masuk ke tol kita harus membayar tarif tol melalui penjaga di loket tol, saat ini hal tersebut sudah tergantikan oleh teknologi informasi, untuk masuk ke dalam tol, kita cukup hanya membawa kartu *e-tol* kemudian di-*tap* di gerbang tol. Dalam kaitannya dengan pelayanan umum, saat ini masih sulit mencari tempat parkir di gedung-gedung seperti Mall, Hotel, atau Bandara. Oleh karena itu, kami mencoba mencari suatu solusi dimana aplikasi menjadi suatu alat yang dapat memudahkan masyarakat mendapatkan pelayanan parkir di gedung-gedung seperti Mall, Hotel, atau Bandara. Sistem Informasi Booking Parkir Online akan memudahkan kita mencari tempat parkir pada sebuah gedung, kita tidak lagi dibuat susah mencari tempat parkir, dengan aplikasi ini kita tahu di blok mana lantai berapa ada tempat parkir yang kosong, jika menemukan

kita dapat booking tempat tersebut. Tujuan penelitian ini adalah untuk mengetahui penerapan aplikasi SiParkir untuk memudahkan masyarakat untuk mendapatkan lokasi parkir di gedung-gedung yang diinginkan sehingga diperoleh solusi terhadap permasalahan yang ada di masyarakat. Pembatasan masalah :

- 1. Aplikasi ini hanya membahas pemesanan area parkir ini hanya berbasis web
- 2. Penguna aplikasi hanya bisa digunakan untuk gedung yang sudah terdaftar
- 3. Pengelola gedung memiliki kewenangan dalam mengelola area yang dapat di pesan.

# **2. METODOLOGI PENELITIAN**

#### **Desain Penelitian**

Metode penelitian yang digunakan dalam menyusun penelitian ini adalah menggunakan metode deskriptif. Metode deskriptif adalah suatu metode dalam meneliti status kelompok manusia, suatu obyek, suatu set kondisi, suatu sistem pemikiran ataupun suatu kelas pada masa sekarang (Umar, 2000). Dengan metode deskriptif ini dibuat suatu deskripsi, gambaran atau lukisan secara sistematis, faktual dan akurat mengenai aplikasi Kentongan.

#### **System Development Life Cycle (SDLC)**

System Development Life Cycle (SDLC) yaitu proses logis yang digunakan oleh analis sistem menggambarkan sebuah sistem informasi. SDLC merupakan siklus pengembangan sistem, yang meliputi langkah berikut:

1. Planning

Pada fase ini pengembang bertugas untuk memahami tujuan pembuatan applikasi, memahami target pengguna aplikasi, memahamai kerja aplikasi, serta desain yang akan digunakan.

2. Analysis

Mencakup hasil analisis kebutuhan sistem yang meliputi pengumpulan kebutuhan sistem yang sesuai domain informasi tingkah laku, feedback dan antarmuka (interface) yang diperlukan, guna terbentuknya sistem yang diharapkan, sehingga permasalahan yang ada dapat teratasi.

3. Desain

Merupakan tahap penerjemahan dari keperluan atau data yang telah dianalisis ke dalam bentuk yang mudah dimengerti oleh pemakai. Desain dari proses sistem berupa Uniflied Modeling Language (UML) dan diagram ER.

1. 4. Development

Pada tahap ini, pengembangan program dimulai dari hasil desain yang telah dibuat sebelumnya dan produknya dibangun. Kode pemograman dibangun selama tahap ini.

2. 5. Testing

Melakukan pengetesan (uji coba) terhadap program yang dibuat, apakah sudah berjalan sesuai dengan tujuan, dan pengetesan terhadap interface apakah sistem bisa dengan mudah dan dapat dimengerti oleh user.

3. 6. Implementation

Mengaplikasikan sistem pada lingkungan yang sebenarnya untuk digunakan.

4. 7. Maintenance

Maintenance dilakukan untuk memperbaiki celahcelah yang ada dan juga untuk menambahkan fungsifungsi baru pada applikasi.

#### **Pengumpulan Data**

Metode pengumpulan data penelitian yang digunakan adalah data primer dan data sekunder. Data primer diperoleh dengan cara implementasi aplikasi SiParkir untuk masyarakat yang hendak parkir di gedung yang sudah terdaftar. Data sekunder dengan cara mencari informasi melalui buku, literatur, serta berbagai laporan yang berkaitan dengan masalah yang ingin di pecahkan.

# **3. LANDASAN TEORI**

### *Mobile Aplication*

*Mobile application* adalah proses pengembangan aplikasi untuk perangkat genggam seperti PDA, asisten digital perusahaan atau telepon genggam. Aplikasi ini sudah ada pada telepon selama manufaktur, atau di-*download* oleh pelanggan dari toko aplikasi dan dari distribusi perangkat lunak mobile platform yang lain.

Menurut Lee, Schneider & Schell (2004), berikut beberapa anggapan yang salah mengenai *mobile application* :

- 1. Pengembangan *mobile application* dianggap lebih mudah. Masyarakat merasa pengembangan aplikasi untuk perangkat *mobile* jauh lebih mudah. Tapi kenyataannya lebih sulit.
- 2. Pengembangan aplikasi untuk *mobile* lebih cepat. Terdapat gagasan bahwa mengembangkan aplikasi pada perangkat *mobile* entah bagaimana lebih cepat. Padahal sebenarnya, mungkin tidak lebih cepat atau lebih lambat dibandingkan upaya pengembangan aplikasi lain. Itu semua tergantung pada kerumitan aplikasi yang dikembangkan dan beberapa faktor yang lain.
- 3. Pengembangan aplikasi *mobile* lebih murah. Baik pengembangan aplikasi *mobile* maupun perangkat tidak semuanya harus murah. Perangkat *mobile* itu sendiri tidak murah jika Anda membandingkan biaya PC *Pocket* atau tablet PC dengan komputer *desktop* yang terhubung. Pada saat Anda selesai membeli *Pocket* PC dan semua aksesorisnya , ia mungkin sama mahalnya dengan desktop (dan mungkin lebih mahal).

#### **Data base**

Database adalah kumpulan data yang sudah diperoleh sebelumnya. Jika dilihat dari segi bahasa, maka database disebut juga basis data. Suatu data adalah sebagai informasi yang diperoleh dan disimpan. Sedangkan basis adalah semacam perkumpulan atau tempat berkumpul. Jadi database adalah kumpulan data atau informasi yang diperoleh dan selanjutnya disimpan dalam suatu media, biasanya di dalam computer.

#### **Android**

Android adalah sebuah kumpulan perangkat lunak untuk perangkat *mobile* yang mencakup sistem operasi, *middleware* dan aplikasi utama mobile. Android memiliki empat karakteristik sebagai berikut :

- 1. Terbuka. Android dibangun untuk benar- benar terbuka sehingga sebuah aplikasi dapat memanggil salah satu fungsi inti ponsel seperti membuat panggilan, mengirim pesan teks, menggunakan kamera, dan lain-lain. Android menggunakan sebuah mesin *virtual* yang dirancang khusus untuk meng- optimalkan sumber daya memori dan perangkat keras yang terdapat di dalam perangkat. Android merupakan *open source*, dapat secara bebas diperluas untuk memasukkan teknologi baru yang lebih maju pada saat teknologi tersebut muncul. *Platform* ini akan terus berkembang untuk mem- bangun aplikasi *mobile* yang inovatif.
- 2. Semua aplikasi dibuat sama. Android tidak memberikan perbedaan terhadap aplikasi utama dari telepon dan aplikasi pihak ketiga (*third-party application*). Semua aplikasi dapat dibangun untuk memiliki akses yang sama terhadap kemampuan sebuah telepon dalam menyediakan layanan dan aplikasi yang luas terhadap para pengguna.
- 3. Memecahkan hambatan pada aplikasi. Android memecah hambatan untuk membangun aplikasi yang baru dan inovatif. Misalnya, pengembang dapat menggabungkan informasi yang diperoleh dari website dengan data pada ponsel seseorang seperti kontak pengguna, kalender, atau lokasi geografis.
- 4. Pengembangan aplikasi yang cepat dan mudah. Android menyediakan akses yang sangat luas kepada pengguna untuk menggunakan *library* yang diperlukan dan *tools* yang dapat diguna-kan untuk membangun aplikasi yang semakin baik. Android memiliki sekumpulan tools yang dapat digunakan sehingga membantu para pengembang dalam meningkatkan produktivitas pada saat membangun aplikasi yang dibuat Google Inc. sepenuhnya membangun Android dan menjadikannya bersifat terbuka (*open source*) sehingga para pengembang dapat menggunakan Android tanpa mengeluarkan biaya untuk ijin dari Google dan dapat membangun Android tanpa

adanya batasan-batasan. Android *Software Development Kit* (SDK) menyediakan alat dan *Application Programming Interface* (API) yang diperlukan untuk mulai mengembangkan aplikasi pada *platform* Android menggunakan bahasa pemrograman Java.

### **Pemesanan (***Booking***)**

Pemesanan adalah suatu aktivitas yang dilakukan oleh konsumen sebelum membeli dan atau mendapatkan barang jasa. Untuk mewujudkan kepuasan konsumen maka perusahaan harus mempunyai sebuah sistem pemesanan yang baik. Mendefinisikan pemesanan adalah "proses, perbuatan, cara memesan (tempat,barang,dsb) kepada orang lain". Pemesanan dalam arti umum adalah perjanjian pemesanan tempat antara 2 (dua) pihak atau lebih, perjanjian pemesanan tempat tersebut dapat berupa perjanjian atas pemesanan suatu ruangan, kamar, tempat duduk dan lainnya, pada waktu tertentu dan disertai dengan produk jasanya. Produk jasa yang dimaksud adalah jasa yang ditawarkan pada perjanjian pemesanan tempat tersebut, seperti pada perusahaan penerbangan atau perusahaan pelayaran adalah perpindahan manusia atau benda dari satu titik (kota) ke titik (kota) lainnya. Dalam melakukan pemesanan hal yang harus diperhatikan adalah sebagai berikut:

- 1. *Product* (produk), adalah segala sesuatu yang dapat ditawarkan ke pasar untuk diperhatikan, diperoleh dan digunakan atau dikonsumsi untuk dapat memenuhi kebutuhan dan keinginan meliputi barang fisik, jasa, orang, tempat, organisasi, gagasan dan ide.
- 2. *Price* (harga), yaitu jumlah uang yang harus dibayar oleh pelanggan untuk memperoleh produk atau jasa untuk memperoleh satu buah produk dan hendaknya harga akan dapat teriangkau oleh konsumen.
- 3. *Place* (saluran distribusi/tempat)., termasuk aktivitas perusahaan untuk menyalurkan produk atau jasa tersedia bagi kon- sumen. Kemudahan akses terhadap jasa bagi para pelanggan. Tempat dimana produk serta merupakan keputusan distribusi menyangkut kemudahan akses terhadap jasa bagi para pelanggan. Tempat dimana produk tersedia dalam sejumlah saluran distribusi dan outlet yang memungkinkan konsumen dapat dengan mudah mem- peroleh suatu produk.
- 4. *Promotion* (promosi), berarti aktivitas yang meliputi berbagai metode yaitu iklan, promosi penjualan, mengkomunikasikan produk dan membujuk pelanggan. Menggambarkan berbagai macam cara yang ditempuh perusahaan dalam rangka menjual produk ke konsumen. Penjualan tatap muka dan hubungan masyarakat, mengkomunikasikan

produk dan membujuk pelanggan, Menggambarkan berbagai macam cara yang ditempuh perusahaan dalam rangka menjual produk ke konsumen.

# **4. HASIL DAN PEMBAHASAN Analisis Sistem Berjalan**

Sistem per-parkiran yang ada saat ini adalah sudah berbasis *Electronic Parking* merupakan layanan system perparkiran yang menggunakan media elektronik sebagai perantaranya. Tujuan dari *Electronic Parking* adalah sebagai sarana penyediaan perparkiran agar diketahui saat kendaraan mulai masuk parkir dan saat kendaraan keluar parkir. Dengan begitu, agar terhindar dari manipulasi waktu yang akan berimbas pada pemasukan yang bersumber dari parkir. Selain itu, system yang berjalan saat ini mengurangi adanya kecurangan yang dilakukan petugas parkir. System yang berjalan saat ini, saat pengendara mulai masuk gedung akan terekam oleh kamera cctv dan si pengendara kana menekan tombol ticket box yang sudah disediakan. Setelah menekan tombol akan keluar secarik kertas yang berisi barcode dan penunjuk waktu dimana si penegndara mulai masuk tempat parkir. Saat akan keluar dari tempat parkir, si pengendara tinggal menunjukkan tiket parkir. Di layar monitor petugas parkir akan menunjuk waktu keluar dan biaya yang dikeluarkannya. System yang ada ada saat ini mempunyai kelemahan belum menyediakan tempat parkir yang ditunjuk. Artinya, si pengendara harus berputar-putar mencari tempat yang kosong untuk parkir. Hal ini menyulitkan bagi pengendara dan tidak efisien dalam penggunaan waktu. Oleh karena itu perlu dibuatkan sisitem pengembangan dari system yang sudah ada saat ini.

# **Analisis Sistem Usulan**

# **1. Tahap Planning**

Aplikasi SiParkir merupakan model yang dirancang untuk memperoleh tempat parkir sesuai yang dipesan. Aplikasi ini menawarkan kemudahan dalam memesan tempat parkir melalui aplikasi sehingga saat mobil tiba di suatu gedung, tidak perlu bingung mencari tempat parkir.

# **2. Analisis Kebutuhan Aplikasi**

Tahapan analisa ini berisi identifikasi dan evaluasi permasalahan yang ada serta kebutuhan apa saja yang dibutuhkan dalam pembuatan aplikasi ini. Dengan adanya Analisa dan perancangan maka diperoleh suatu gambaran mengenai kebutuhan fungsional apa saja yang dibutuhkan dalam aplikasi ini. Aplikasi ini terdiri atas tiga bagian, yaitu admin, pengelola gedung dan pengendara. Gambaran dalam penggunaan aplikasi SiParking ini yaitu :

a) Login

Merupakan halaman untuk melakukan login ke dalam aplikasi, dapat menggunakan login via facebook ataupun login via google.

- b) Register Merupakan halaman registrasi untuk mendaftar akun bagi pengguna yang belum terdaftar dan ingin menggunakan aplikasi ini.
- c) Dashboard admin Halaman utama untuk memberikan Ikhtisar mengenai hal-hal yang sudah didaftarkan di aplikasi SiParkir
- d) Dashboard pengelola gedung
- e) Dashboard pengguna
- f) Dashboard pemesanan (booking)

# **3. Perancangan Aplikasi**

Unified Modeling Language (UML) adalah bahasa pemodelan untuk sistem atau perangkat lunak yang berparadigma. Pemodelan sesungguhnya digunakan untuk penyederhanaan permasalahanpermasalahan yang kompleks sedemikian rupa sehingga lebih mudah dipelajari dan dipahami.

# **4. Implementasi Dan Pengujian**

Tahap implementasi disebut juga tahap penerapan. Tahap implementasi dilakukan setelah tahapan desain dan development. Tahap implementasi sistem merupakan suatu tahapan yang menyatukan sumber daya fisik dan konseptual yang menghasilkan suatu sistem yang bekerja berisikan beberapa kegiatan.

Pengujian aplikasi ini menggunakan handphone merek XIAOMI REDMI 3S keluaran tahun 2016 dengan detail spesifikasi sebagai berikut :CPU : 2x Quad Qore 1.5GHz**,** RAM: 3 GB**,** Kapasitas : 32 GB**,** Layar: IPS LCD**,** OS: Android OS v5.1.

Dibawah ini disajikan tabel kebutuhan perangkat lunak, perangkat keras dan jaringan

Tabel 1. Kebutuhan Perangkat Keras, Lunak, dan Jaringan

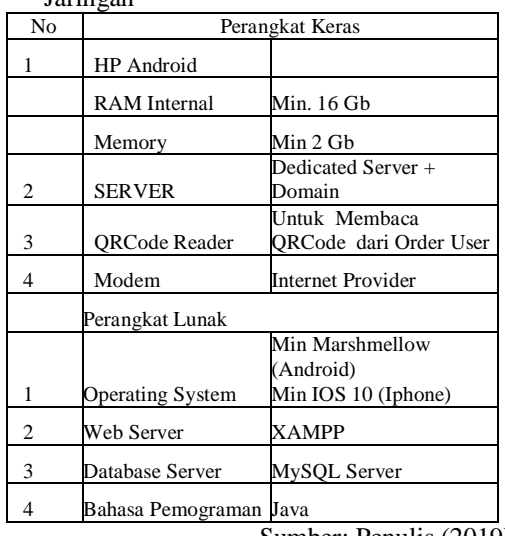

Sumber: Penulis (2019)

#### **5. Tampilan Antar Muka Aplikasi**

Langkah-langkah dalam testing aplikasi SiParkir untuk ADMIN dimulai dengan:

Langkah 1: Instal aplikasi SiParkir Admin di smartphone

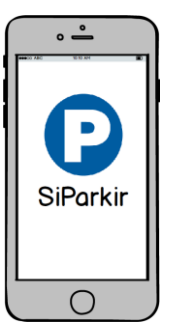

Gambar 1. Tampilan Selamat Datang (Peneliti, 2019)

Tampilan awal aplikasi ketika belum melakukan login. Tampilan awal ini ketika pengguna baru pertama kali membuka aplikasi ini dan belum pernah melakukan login, terdapat 2 tombol yang berfungsi untuk melakukan pendaftaran atau melakukan login ke aplikasi. Bagi yang belum mendaftar, harus klik *registrasi* dulu. Bagi yang sudah terdaftar, bisa klik login

Langkah 3 : Login. Pada gambar disamping menunjukkan menu login. Login bisa dilakukan menggunakan *username* dan *password*. Dan apabila belum terdaftar dapat melakukan pendaftaran serta password dapat diubah jika lupa karakter password *Username* dan *password* ini akan tersimpan di internal server secara Enkripsi. Enkripsi adalah proses pengamanan suatu informasi dengan membuat informasi tersebut tidak dapat dibaca tanpa bantuan pengetahuan khusus. Tampilan login dapat dilihat pada gambar 2

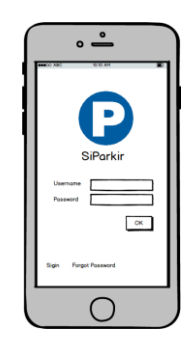

Gambar 2. Tampilan Login (Peneliti, 2019)

Langkah 4 : Monitoring. Pada menu ini dapat melakukan monitoring pada lokasi yang sudah terdaftar, sehingga dapat mengetahui kegiatan dan

transaksi yang terjadi. Tampilan monitoring dapat dilahat pada gambar 3

Langkah 2 : Setelah diinstal, akan keluar Berikut tampilan antar muka yang sudah dirancang pada aplikasi ini yang dilakukan dengan focus kepada fungsi masing – masing tampilan. Pada gambar 1 menunjukkan tampilan selamat datang.

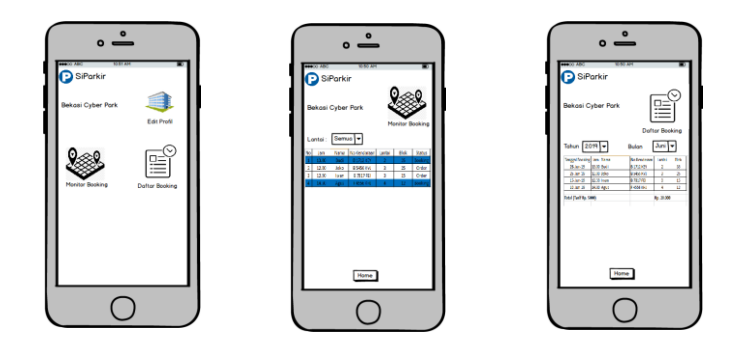

Gambar 3. Tampilan Monitoring (Peneliti, 2019)

Langkah-langkah dalam testing aplikasi SiParkir untuk PENGELOLA GEDUNG dimulai dengan:

Langkah 1: Instal aplikasi SiParkir Admin di smartphone. Tampilan instal aplikasi SiParkir bagi pengelola gedung bisa dilihat pada gambar 4.

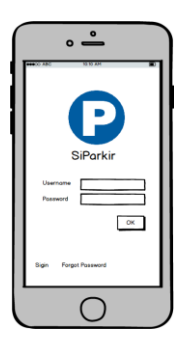

Gambar 4. Tampilan Instal Aplikasi SiParkir Bagi Pengelola Gedung (Peneliti, 2019)

Langkah 2 : Setelah diinstal, akan keluar Berikut tampilan antar muka yang sudah dirancang pada aplikasi ini yang dilakukan dengan focus kepada fungsi

masing – masing tampilan. Gambar 5 menunjukkan tampilan selamat datang.

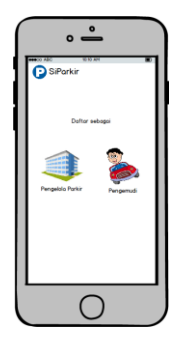

Gambar 5. Tampilan Selamat Datang (Peneliti, 2019)

Langkah 3 : Pilih menu sebagai pengelola gedung, kemudian isi data sesuai kolom yang disediakan.

Tampilan biodata pengelola gedung dapat dilihat pada gambar 6.

| $\overline{\ }$ |                                                   |  |
|-----------------|---------------------------------------------------|--|
|                 | <b>D</b> SiParkin<br>Pengelola Parkin             |  |
|                 | Noms                                              |  |
|                 | NPWP<br>Nama Gedung                               |  |
|                 | <b>Alamet</b>                                     |  |
|                 | IMB                                               |  |
|                 | <b>Jumlah Lantai</b><br>т<br><b>Tarif Booking</b> |  |
|                 | Next                                              |  |
|                 |                                                   |  |

Gambar 6. Tampilan Biodata Pengelola Gedung (Peneliti, 2019)

 Langkah 4 : Setelah semua data terisi, buat username dan password yang akan digunakan untuk login. Tampilan pembuatan username dan password dapat dilihat pada tabel dibawah ini

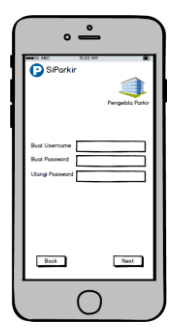

Gambar 7. Tampilan Pembuatan Username dan Password (Peneliti, 2019)

Langkah 5 : Menentukan lokasi dan area yang akan diijinkan untuk lokasi pemesanan secara online, kemudian akan keluar biaya administrasi per lantai. Penentuan lokasi dan area parkir dapat dilihat pada gambar 8

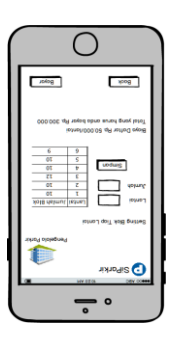

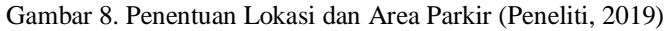

Langkah 6 : Pilih metode pembayaran yang diinginkan, klik tombol selesai. Tampilan metode pembayaran dapat dilihat pada gambar 9.

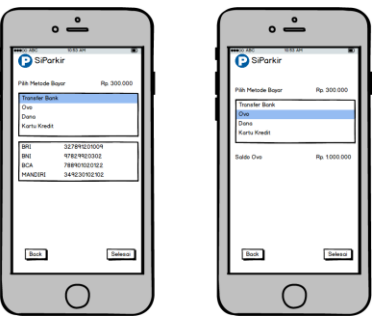

Gambar 9. Metode Pembayaran ( Peneliti, 2019)

Langkah-langkah dalam testing aplikasi SiParkir untuk REGISTRASI PENGGUNA dimulai dengan:

Langkah 1: Instal aplikasi SiParkir Admin di smartphone

Langkah 2 : Setelah diinstal, akan keluar Berikut tampilan antar muka yang sudah dirancang pada aplikasi ini yang dilakukan dengan focus kepada fungsi masing – masing tampilan. Pada gambar 10 menunjukkan tampilan selamat datang.

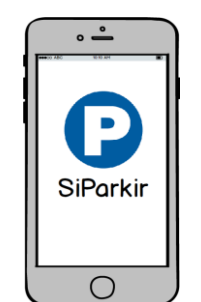

Gambar 10. Tampilan Selamat Datang (Peneliti, 2019)

Langkah 3 : Pada gambar 11 menunjukkan menu login. Login bisa dilakukan menggunakan *username* dan *password*. Dan apabila belum terdaftar dapat melakukan pendaftaran serta password dapat diubah

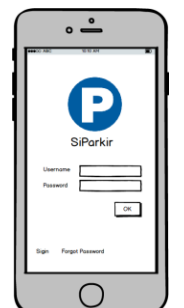

Gambar 11. Menu login (Peneliti, 2019)

Langkah 4 : Pilih menu sebagai pengemudi, kemudian isi data sesuai kolom yang disediakan. Klik daftar jika sudah terisi. Tampilan pendaftaran dapat dilihat pada gambar 12.

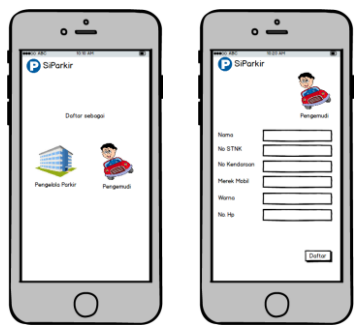

Gambar 12. Tampilan pendaftaran (Peneliti, 2019)

Langkah 5 : Setelah semua data terisi, buat username dan password yang akan digunakan untuk login. Klik selesai. Tampilan login yang telah selesai dapat dilihat pada gambar13.

| $\overset{\circ}{=}$<br><b>D</b> SiPorkin      |
|------------------------------------------------|
|                                                |
| Pengemud<br><b>Buot Username</b><br>г          |
| <b>Buot Password</b><br><b>Ulangi Password</b> |
|                                                |
| Selesci                                        |
|                                                |

Gambar 13. Tampilan login yang telah selesai (Peneliti, 2019)

Langkah-langkah dalam testing aplikasi SiParkir untuk CARA PEMESANAN/BOOKING dimulai dengan: Langkah 1 : Pada gambar menunjukkan menu login. Setelah tampilan selamat datang Login bisa dilakukan menggunakan *username* dan *password*. Tampilan menu login dapat dilihat pada gambar dibawah ini

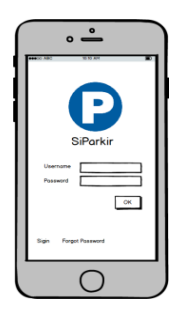

Gambar 14. Tampilan Menu Login (Peneliti, 2019)

Langkah 2 : Setelah masuk pada halaman home user, akan tampil menu riwayat, booking parkir dan saldo dari dana yang tersimpan. pilih menu booking parkir. .

Tampilan menu booking parkir dapat dilihat pada gambar 15

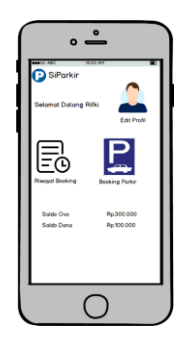

Gambar 15. Tampilan Menu Booking Parkir (Peneliti, 2019)

Langkah 3 : Pilih kota dan gedung yang akan dituju. Kemudian klik tombol next. Tampilan pilih kota dan gedung yang akan dituju dapat dilihat pada gambar 16.

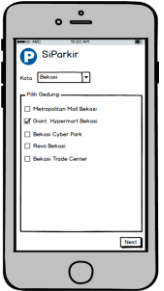

Gambar 16. Tampilan Pilih Kota Dan Gedung Yang Akan Dituju (Peneliti, 2019)

Langkah 4 : setelah tombol next akan muncul lokasi gedung dan area yang tersedia. Pilih lantai dan ketersediaan di lokasi gedung. Setelah terpilih akan muncul biaya yang akan dibebankan, Kemudian klik tombol next. Tampilan ketersediaan parkir dapat dilihat pada gambar 17.

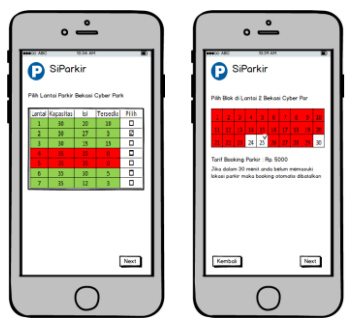

Gambar 17. Tampilan Ketersediaan Parkir (Peneliti, 2019)

Langkah 5 : Silahkan pilih metode pembayaran yang diinginkan. Kemudian klik tombol selesai. Tampilan metode pembayaran dapat dilihat pada gambar 18.

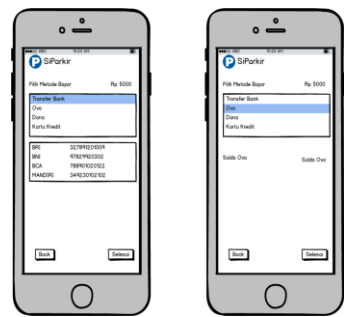

Gambar 18. Metode Pembayaran (Peneliti, 2019)

Langkah 6 : Setelah melakukan pembayaran akan muncul history pembayaran dan area yang sudah dipesan serta *barcode* yang akan digunakan untuk masuk ke area gedung yang telah dipesan atau booking. Tampilan *barcode* pemesanan parkir dapat dilihat pada gambar 19.

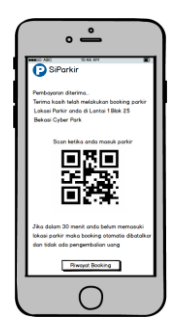

Gambar 19. Tampilan *Barcode* Pemesanan Parkir (Peneliti, 2019)

Langkah 7 : setelah selesai melakukan proses pemesanan atau booking, maka pengguna dapat melihat riwayat (*history*) dari hasil pemesanan atau *booking*. Jika ingin kembali ke halaman utama dalam menekan tombol home. Tampilan *history* pemesanan (*booking*) dapat dilihat pada gambar 20.

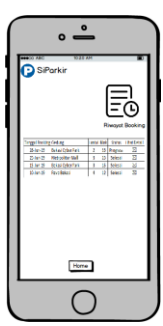

Gambar 20. Tampilan *History* Pemesanan (*Booking*) (Peneliti, 2019)

#### **KESIMPULAN**

Aplikasi SiParkir sangat bermanfaat membantu para pengguna untuk memperoleh tempat parkir di gedung-gedung sesuai pesenannya lewat sistem *booking* yang ada di aplikasi SiParkir. Pembuatan sistem SiParkir ini layak untuk dilakukan ataupun dikembangkan.

#### **SARAN**

Berdasarkan kesimpulan diatas maka terdapat saran, yaitu sebagai berikut Sistem Booking Parkir Online sebaiknya segera di eksekusi untuk pembuatan nya sampai ketahap implementasi, sehingga system parkir di beberapa tempat/gedung berjalan lebih optimal dan rapi.

#### **DAFTAR PUSTAKA**

Nugroho, Aryo., Al Azam, Moh Noor., Anam, Syamsul., 2016, **Pembangunan Aplikasi Community Messenger** 

**Sebagai Alat Interaksi Di Kalangan Generasi C**, Narodroid, Vol. 2, No.2.

Pratama Pekalongan. [8] Fatkhiyah,Erfanti, dkk, 2016, **Aplikasi Mobile Alumni Center (Studi Kasus di Institut Sains & Teknologi AKPRIND**, Jurnal SCRIPT Vol.3 No. 2

Madcoms, 2013, **Kupas Tuntas Android dengan Pemrograman Android Studio**. Andi, Yogyakarta.

Jogiyanto, Hartono, 2010. **Analisis, Desain Sistem Informasi dan Web Service**. Andi, Yogyakarta.

Adi, Drs Dwi. 2011. **Kamus Praktis Bahasa Indonesia**. Surabaya: Fajar Mulya.

Barry Render and Jay Heizer, 2011, **Prinsip-prinsip Manajemen Operasi**, PT.Salemba Emban Patria, Jakarta.

Nugroho, A., (2015)**"Rekayasa Perangkat Lunak"**, Penerbit Informatika, Bandung

Rahmath Safeena. 2010. **Customer Perspective On E-Business Value: Case Study On Internet Banking**. Journal Of Internet Banking and Commerce. Vol 15, No 1

Umar, Husein. 2000. **Riset Pemasaran dan Perilaku Konsumen.** PT. Gramedia Pusaka Utama, Jakarta.

[http://blog.pasca.gunadarma.ac.id/2013/01/09/penggunaan](http://blog.pasca.gunadarma.ac.id/2013/01/09/penggunaan-e-banking-di-kalangan-masyarakat/) [-e-banking-di-kalangan-masyarakat/](http://blog.pasca.gunadarma.ac.id/2013/01/09/penggunaan-e-banking-di-kalangan-masyarakat/) diakses 10 Juni 2017

[http://jhonnix.blogspot.co.id/2015/11/pengertian-dan](http://jhonnix.blogspot.co.id/2015/11/pengertian-dan-manfaat-cara-kerja-e.html)[manfaat-cara-kerja-e.html](http://jhonnix.blogspot.co.id/2015/11/pengertian-dan-manfaat-cara-kerja-e.html) diakses tanggal 30 Juli 2017